### Dálkové ovládání klíčenka a přijímač 433,92MHz

# **STR2,4/CPU+SRR4/CPU**

## Návod k použití

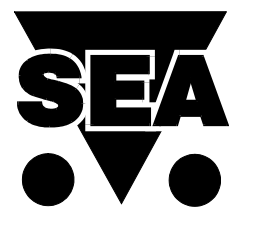

**SEA** s.r.o. Dolnoměcholupská 21 102 00 Praha 10

TEL: 02/727 000 58, 62 FAX: 02/727 014 18 e-mail: sea@seapraha.cz

### **ZAPOJENÍ A PROGRAMOVÁNÍ VÍCEKANÁLOVÉHO DÁLKOVÉHO OVLÁDÁNÍ STR4/CPU + SRR4/CPU**

#### **Základní charakteristika**

Standartně vyrábíme a dodáváme čtyřkanálové přijímače SRR4/CPU a čtyřkanálové ovladače STR4/CPU nebo dvoukanálové ovladače STR2/LX. Je použito kódování procesorem ATMEL AT89C2051 s unikátním číslem

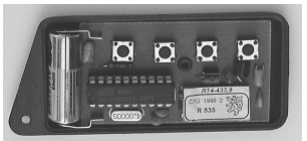

s délkou 32 bitů a proměnnou délkou kódu.

V závislosti na uživatelském naprogramování přijímačů je možné zvolit několik různých kombinací klíčenek a přijímačů, např.:

- 1 přijímač + několik klíčenek, max. 100 (vstup zaměstnanců do budovy,.....)
- 1 klíčenka + neomezený počet přijímačů (spuštění nebo zastavení několika zařízení,...)
- 1 kanál vysílače umožňuje najednou ovládání několika různých výstupů (otevření vrat a zároveň rozsvícení světla, ...)
- 1 výstup může mít odlišné funkce pro různé klíčenky (povolení vstupu do různých prostor objektu, ...)
- 1 výstup může mít odlišné funkce pro různé kanály 1 klíčenky (1. tlačítko otevření nebo zavření vrat, 2. tlačítko pojezd vrat po dobu 5sec., ....)

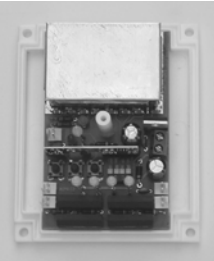

#### **Technické údaje:**

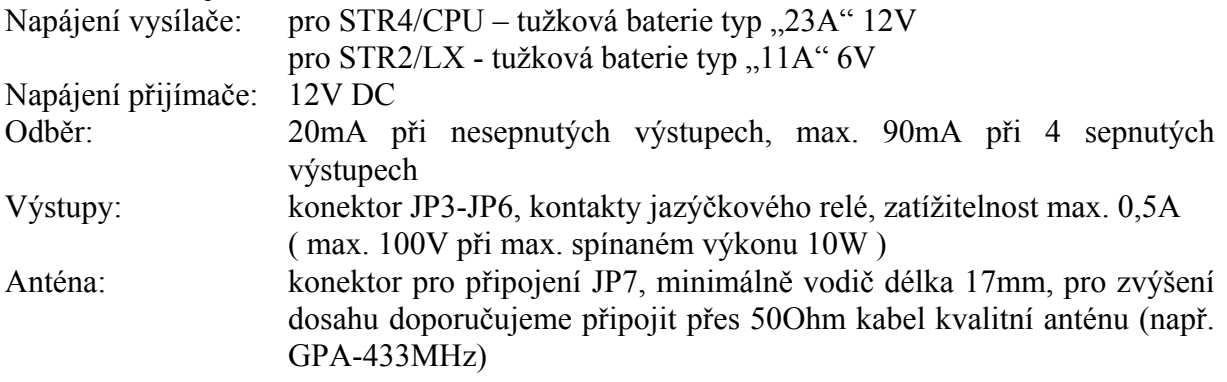

Na desce jsou pro výstupy použity konektory PAW, protikus PXH včetně kontaktů je standardně dodáván společně s dálkovým ovládáním.

#### **Tovární nastavení přijímače a vysílače**

Ve vysílači je v výroby nastaven unikátní kód. Přijímač není naprogramován, DIP přepínač je v poloze "0". Je třeba nastavit uživatelem.

#### **Nastavení vysílače STR4/CPU nebo STR2/LX**

Na vysílači není třeba nic nastavovat, při výrobě je naprogramován originální kód. Při stisku tlačítka vysílače (klíčenky) je vyslán kód pro ovládání příslušného výstupu přijímače .Vyslání kódu je signalizováno rozsvícením LED diody.

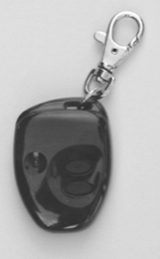

#### **Programování přijímače dálkového ovládání SRR4/CPU:**

- 1. Připojte anténu na konektor JP2.
- 2. Připojte napájení na konektor JP2. Rozsvítí se zelená LED diodaD3.
- 3. Pro naprogramování požadované funkce je nejprve třeba nastavit na přijímači programovací režim. To se provede stiskem tlačítka SW4. Přechod modul do programovacího módu je signalizován rozsvícením červené LED diody D8.
- 4. Nyní již můžete přiřadit příslušnému tlačítku na klíčence požadovanou funkci výstupu. Stiskněte tlačítko na klíčence, které chcete nastavit. Tím dojde k vyslání kódu do přijímače a rozsvítí se zelená dioda D9 signalizující přijetí platného kódu.
- 5. Na DIP přepínači SW1 nastavte do polohy "1" ten přepínač (nebo i více přepínačů), který odpovídá výstupu (výstupům), který chcete nastavit. Rozsvítí se žlutá LED dioda D5-D7 odpovídajícího výstupu.

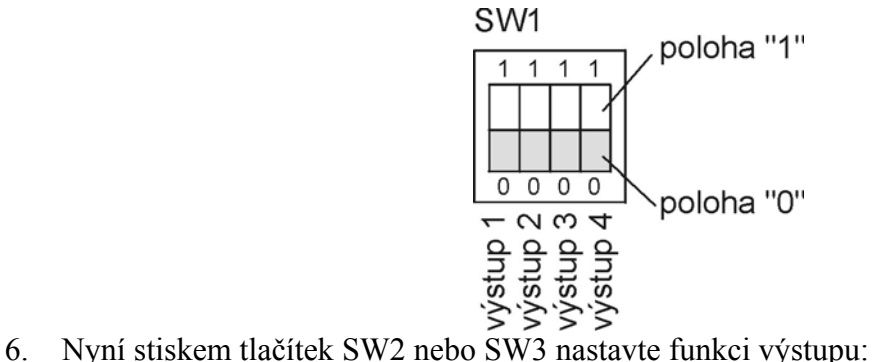

SW2 – umožňuje monostabilní funkci výstupu. Doba sepnutí výstupu je dána dobou držení tlačítka SW2 (max. 125s).

SW3 – umožňuje bistabilní funkci výstupu.

- 7. Tím je programování ukončeno, červené LED diody D8 zhasne. Vraťte přepínač na DIP přepínači do polohy  $.0$ ".
- 8. Pro nastavení funkce dalšího tlačítka klíčenky musíte nejprve opět nastavit programovací režim (stiskem SW4) a celý postup programování zopakovat.
- 9. Připojte výstupní konektory JP3-JP6 k Vámi požadovaným zařízením.

**Poznámka:** Z programovacího módu lze kdykoliv vystoupit stiskem tlačítka SW4. Nezapomeňte po skončení programování nastavit DIP přepínač do polohy "0"!!

#### **Smazání uložených kódů**

Pokud chcete smazat všechny uložené kódy, stiskněte během programovacího módu najednou tlačítka SW2 a SW3.

Pokud chcete smazat pouze 1 kanál, stiskněte během programovacího módu tlačítko SW2 nebo SW3 (na SW1 musí být vše v "0").

**Příklad naprogramování dvoukanálové klíčenky – 1. výstup monostabilní 5 sec.,** 

#### **2. výstup bistabilní**

- Musí být připojené napájení a anténa. Svítí zelená D3.
- Na přijímači stiskněte tlačítko  $SW4 \rightarrow rozsvit$ í se červená D8.
- Na vysílači stiskněte horní tlačítko  $\rightarrow$  vyšle se kód, rozsvítí se zelená D9.
- Na přijímači přepněte první přepínač DIP switche SW1 do polohy  $1 \rightarrow$  rozsvítí se žlutá D5.
- Přidržte tlačítko SW2 po dobu 5 sec.  $\rightarrow$  Tím je programování prvního tlačítka dokončeno, D8 i D9 zhasne. → Vrať te DIP switch SW1 do polohy "0".
- Na přijímači stiskněte tlačítko  $SW4 \rightarrow rozsv$ tí se červená D8.
- Na vysílači stiskněte spodní tlačítko  $\rightarrow$  vyšle se kód, rozsvítí se zelená D9.
- Na přijímači přepněte druhý přepínač DIP switche SW1 do polohy  $\mu$ <sup>1</sup>  $\rightarrow$  rozsvítí se žlutá D5.
- Přidržte tlačítko SW3.  $\rightarrow$  Tím je programování druhého tlačítka dokončeno, D8 i D9 zhasne.  $\rightarrow$  Vrat'te DIP switch SW1 do polohy " $0$ ".

#### JP7 ANTENA JP2 NAPÁJENÍ 8-20V DC JP3 **ANT**  VÝSTUP 1 **GND** JP6 VÝSTUP 4 JP4 VÝSTUP 2 JP5 VÝSTUP 3  $\circ$  $\circ$

#### **Rozložení konektorů**

**Rozložení ovládacích prvků**

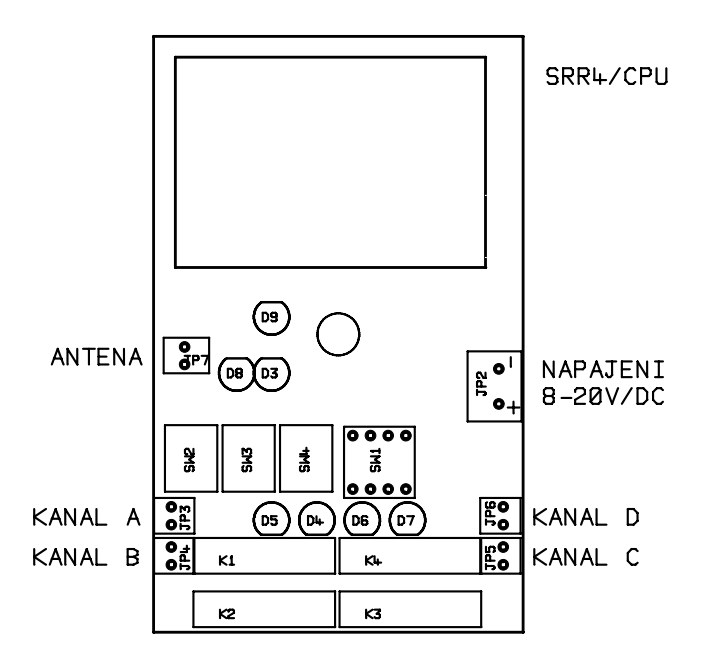

#### **Popis ovládacích prvků přijímače:**

tlačítka SW2 – nastavení monostabilního výstupu SW3 - nastavení bistabilního výstupu

SW4 – přechod do programovacího módu

DIP SWITCH SW1 – volba výstupu

LED diody D3 – připojené napájení (zelená) D4-D7 – výstupy (žlutá)

D8 – programovací mód (červená)

D9 – přijetí platného kódu (zelená)